## • (editor):

エディタとワープロソフト

→→

## • (word processor):

— and  $1-$ 

"MS-Word"

エディタで予め作った文書 **(**文字データ**)** に、

**MS-Word** 

ワープロソフト

*−→* **"**内容 書式との分離**"**

#### **MS-Word**

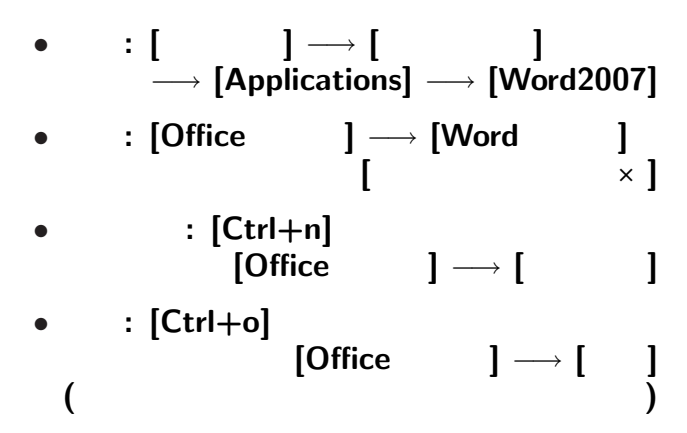

#### MS-Word

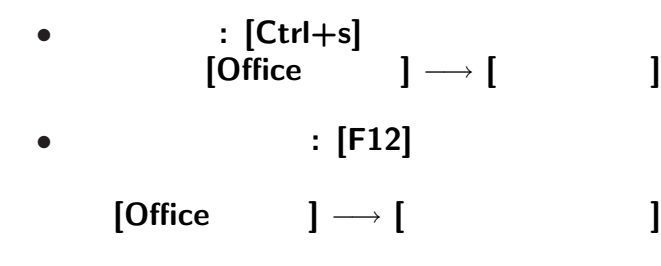

変更後を別ファイル名で保存したい時**:**

—  $4-$ 

• <sub>•</sub>  $\frac{1}{2}$ 

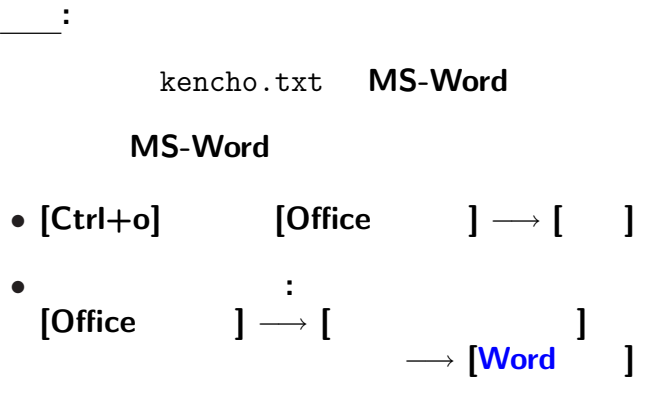

kencho.docx

#### 実習**:**

#### kencho.txt kencho.docx

どう違うか **?**

# $\begin{bmatrix} \phantom{-} \end{bmatrix} \longrightarrow \begin{bmatrix} \phantom{-} \end{bmatrix}$

—情報リテラシ演習 6—

# ファイルサイズ **(**大きさ**)**

**bit byte** 

*•* **bit: 0 1** かのどちらか」を表す情報量

**(Binary digit)**

• byte:  $\frac{1}{2}$  **byte:**  $\frac{1}{2}$  **c**  $\frac{1}{2}$  **c**  $\frac{1}{2}$  **c**  $\frac{1}{2}$  **c**  $\frac{1}{2}$  **c**  $\frac{1}{2}$  **c**  $\frac{1}{2}$  **c**  $\frac{1}{2}$  **c**  $\frac{1}{2}$  **c**  $\frac{1}{2}$  **c**  $\frac{1}{2}$  **c**  $\frac{1}{2}$  **c**  $\frac{1}{2}$  **c**  $\frac{1}{2}$  **c**  $($  **1** byte = 8 bit)  $2^8 (= 256)$ → 1 *•* 日本語の文字 **(**仮名・漢字・記号**)** 2 **byte** ( **byte** )

# ファイルサイズ **(**大きさ**)**

### *•* 大量になるときは、 **K(Kilo) M(Mega) G(Giga) T(Tera)**

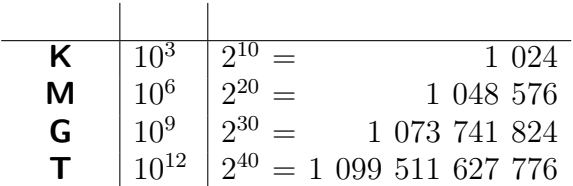

#### kencho.txt kencho.docx

(kencho.docx )

→→ *→* 

**(**ワープロソフト固有の形式**)**

—情報リテラシ演習 9—

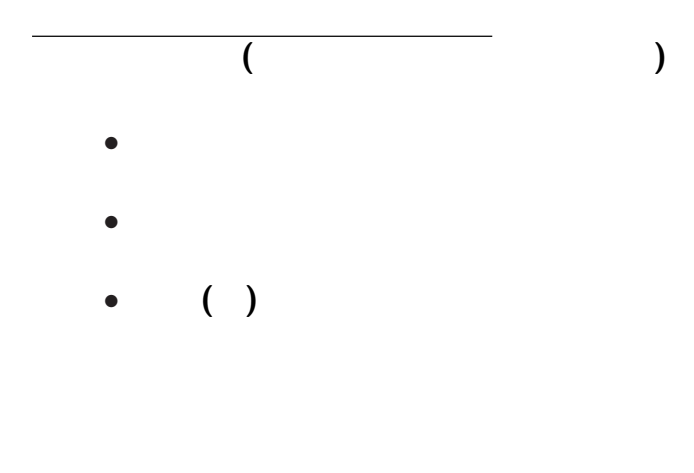

 $10-$ 

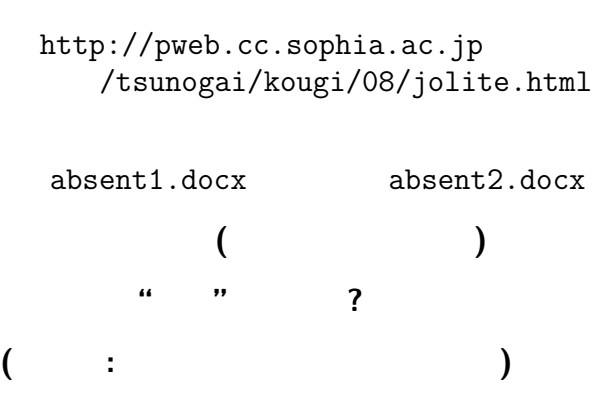

実習**:**

実習 **:** •<br>• **•** example and the set and the set and the set and the set and the set and the set and the set and the set and the set and the set and the set and the set and the set and the set and the set and the set and the set an •<br>• Application of the state of the state of the state of the state of the state of the state of the state of th •<br>• Z<sub>an</sub>ova <sub>C</sub> 範囲指定 *−→* **[**フォント **]** *•* ページの大きさ・余白を変えてみよ **[**ページレイアウト**]** *−→* **[**ページ設定 **] [**サイズ **] [**余白 **]**  $12-$ 

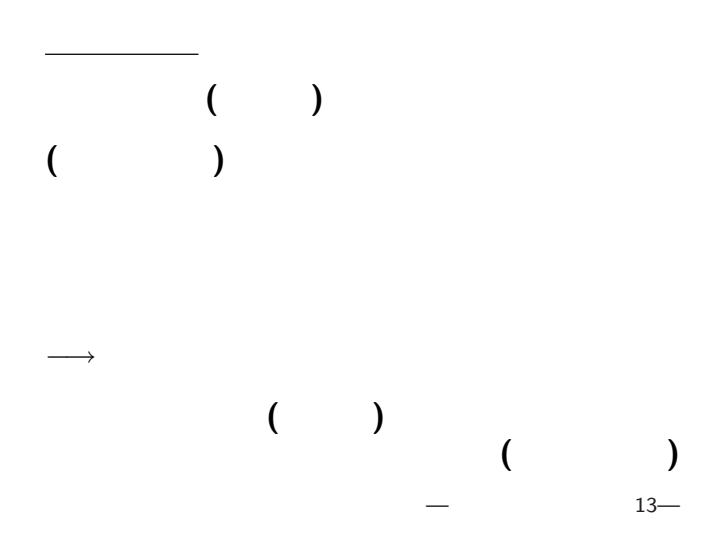

# (  $()$ (prototype)

文書の書式

### ー、<sub>教育</sub>学習の手引きます。<br>「教育実習の手引き」

#### さっきの文書はここからコピー**&**ペーストして

 $-$  14—

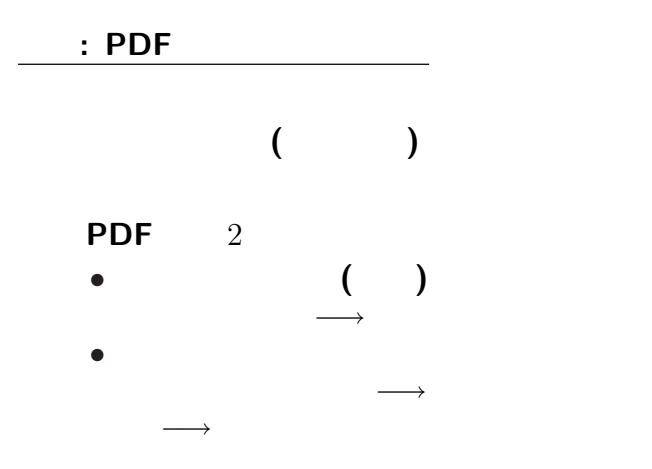

### http://pweb.cc.sophia.ac.jp /tsunogai/kougi/08/jolite.html

absent.txt

→ 0:

実習 **(**今日の課題**):**

ここでは **(**時間節約の為に**)**

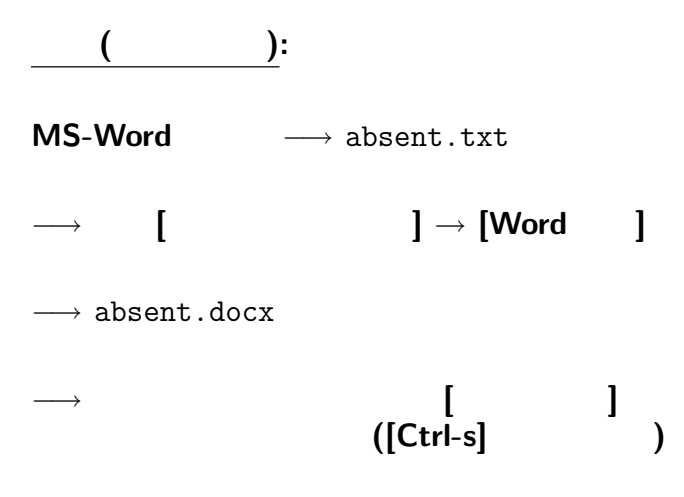

# 実習 **(**今日の課題**):**

#### absent.docx

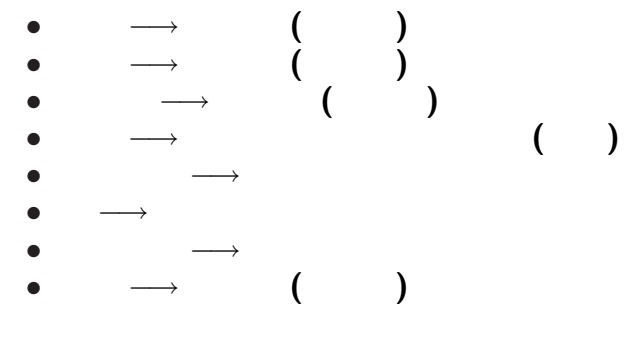

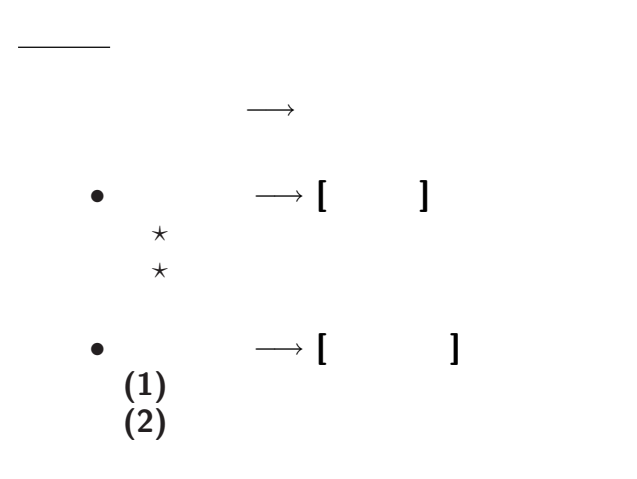

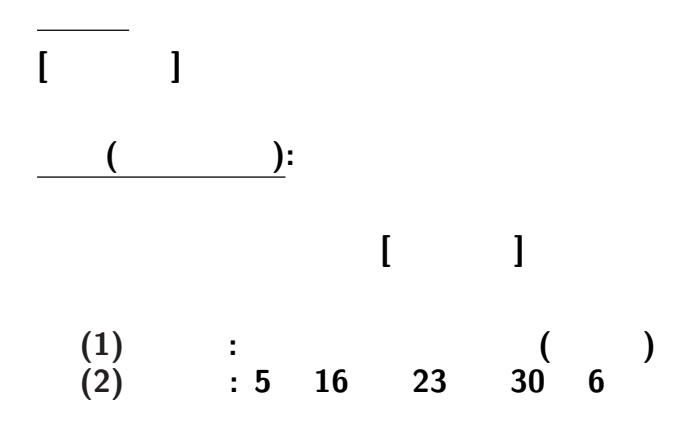

 $20-$ 

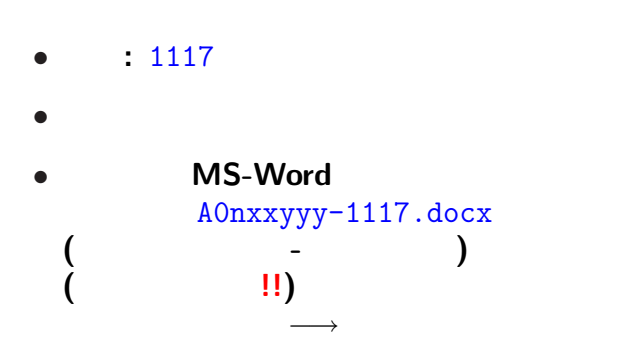

<sub>会社</sub>の選出法の課題<br>この選出法の課題の